## **Software installation guide**

QMSys GUM software can be downloaded from the link below.

**[https://ghaaemi.ir/wp-content/uploads/2022/08/QMSys-GUM-ghaaemi.ir\\_.zip](https://ghaaemi.ir/wp-content/uploads/2022/08/QMSys-GUM-ghaaemi.ir_.zip)**

Zip file password: ghaaemi.ir

After extracting the software, install it

After installation, when you click to open the software, the following image will be displayed

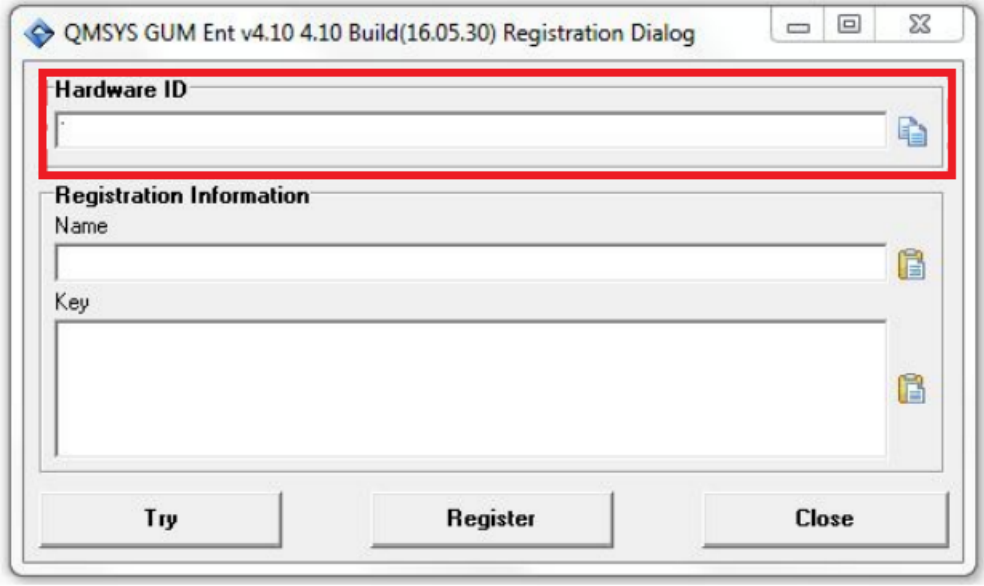

Copy the hardware code (Hardware ID) carefully and send it with the deposit slip to [info@ghaaemi.ir](mailto:info@ghaaemi.ir) or [Mohamad.ghaemi1994@gmail.com](mailto:Mohamad.ghaemi1994@gmail.com) to receive the name and key.

password and key will be sent to you based on the hardware ID.

Note: The password and key sent are only valid for the computer whose hardware ID is sent, and will not apply to other systems.